# **Automatiser l'envoi d'invitations et de rappels dans LimeSurvey Produits concernés**

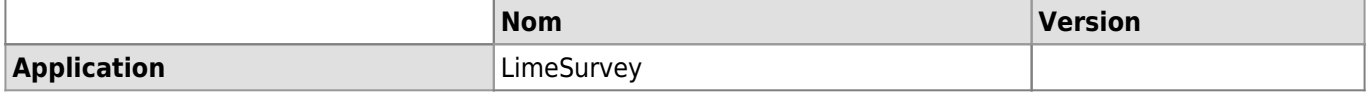

### **Description**

Vous avez la possibilité d'activer l'option d'envoi programmé des emails d'invitation et de rappel sur les questionnaires de votre choix. Cet article décrit la configuration nécessaire pour faire fonctionner cette option.

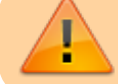

Cette fonctionnalité ne peut être activée que sur un questionnaire distribué via une table d'invitation prédéfinie.

## **1. Définir les heures de lancement et d'expiration du questionnaire**

1. Ouvrir le questionnaire concerné et aller dans le menu **Publication et accès**.

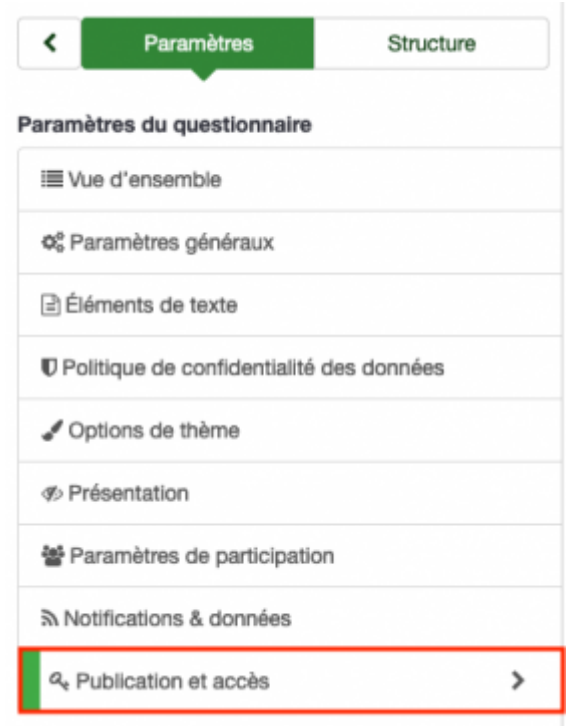

2. Paramétrer une heure de lancement et d'expiration pour votre questionnaire.

Paramètres de publication et de contrôle d'accès

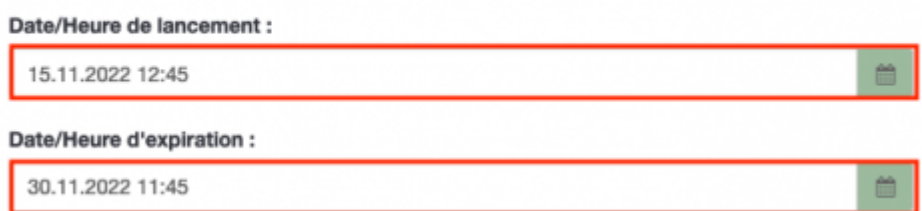

### **2. Définir les période de validité de vos invitations [OPTIONNEL]**

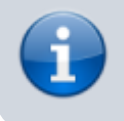

Vous avez la possibilité de définir l'envoie automatique par invitations. Dans le cas contraire, les envois automatiques seront basés sur les dates de lancement et d'expiration du questionnaire.

#### *Programme informatique de la FBM*

Automatiser l'envoi d'invitations et de rappels dans LimeSurvey

1. Après avoir créé votre table d'invitation et [importer vos invitations,](https://wwwfbm.unil.ch/wiki/si/fr:technique:knowledge_base:limesurvey:importer_invitations_dans_limesurvey) aller dans le menu **Participants au questionnaire**.

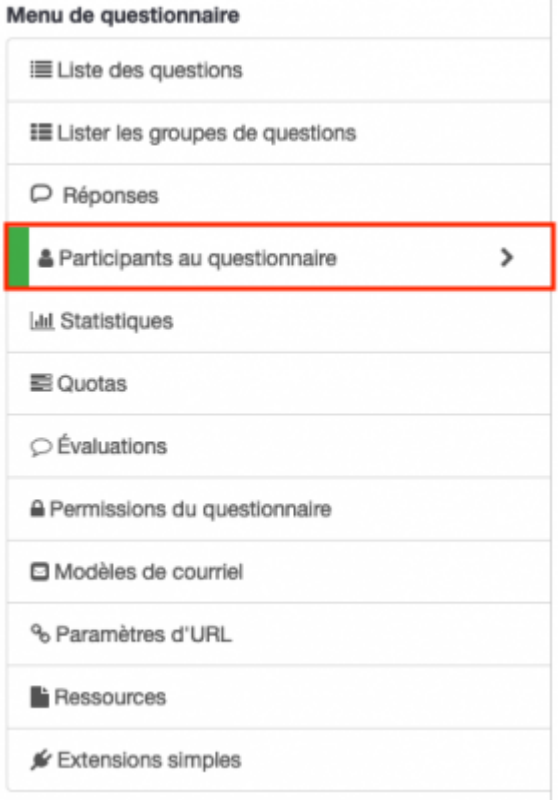

2. cliquer sur **Voir les contacts** pour afficher la table d'invitations.

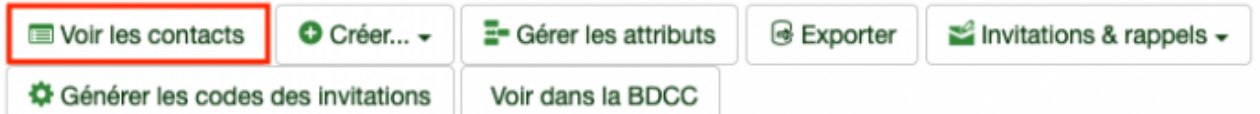

3. Définir les dates de validité des invitations dans les champs "**valide à partir du**" et "**valide jusqu'au**".

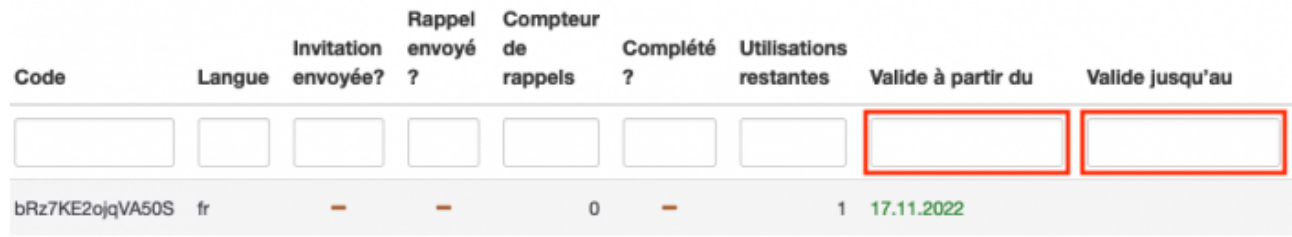

## **3. Activer le plugin dans votre questionnaire**

1. Aller dans le menu **Extensions simples**.

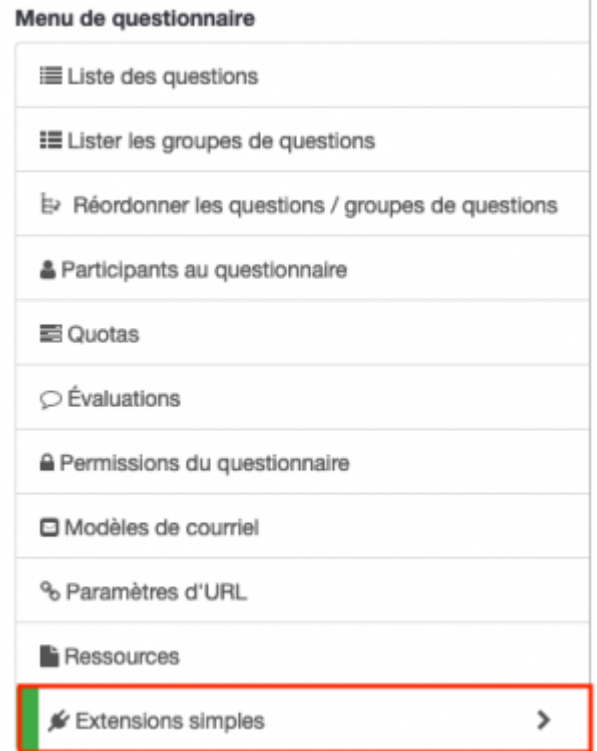

2. Activer le ou les plugin d'envoi automatique (plugin "inviter" et/ou plugin "Reminder"). Si nécessaire, définir les critères pour l'envoi des rappels.

Automatiser l'envoi d'invitations et de rappels dans LimeSurvey

#### Paramètres simples de l'extension

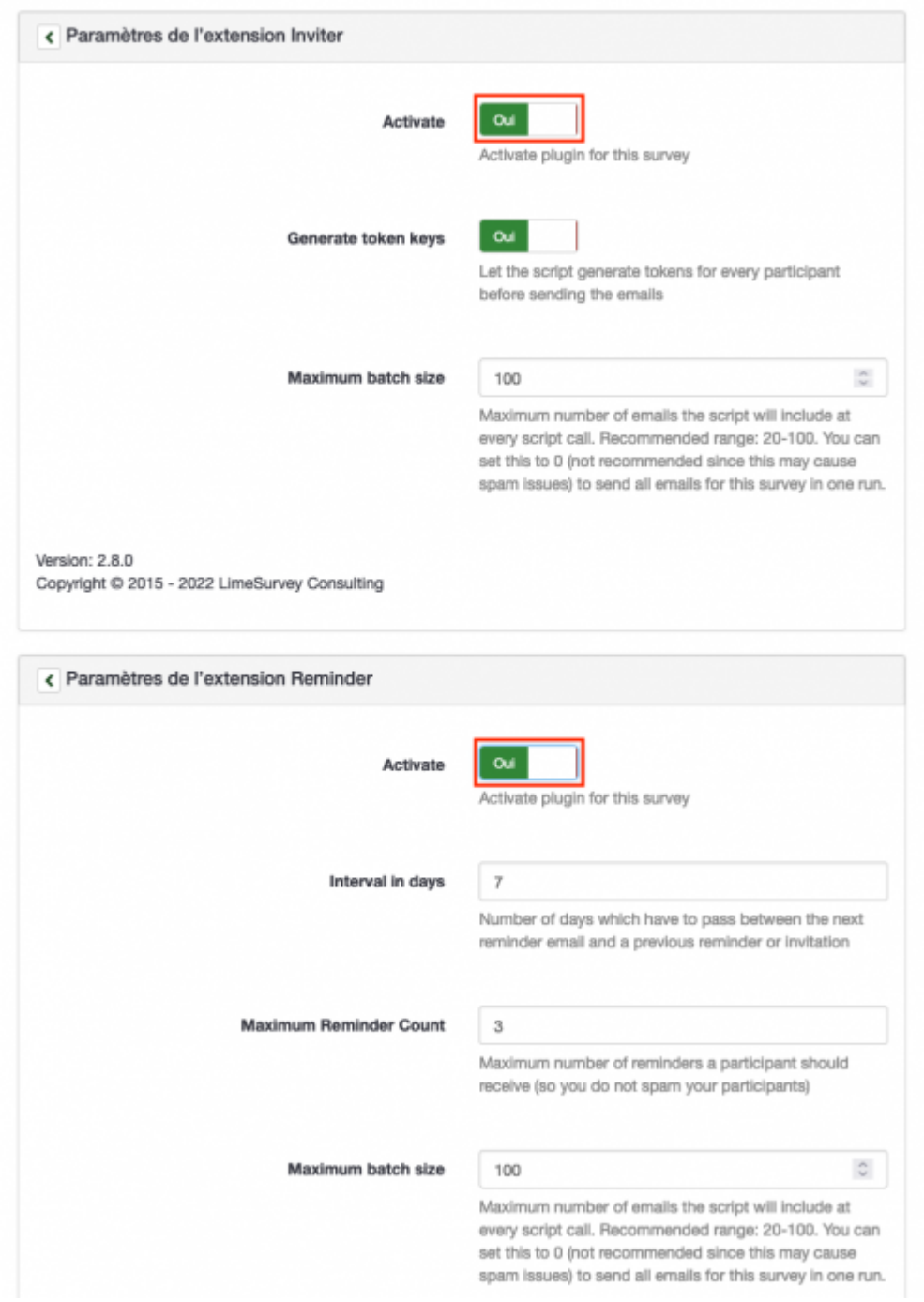

3. Terminer en cliquant sur **Enregistrer**.

### **4. Activer le questionnaire**

1. Lancer le questionnaire en cliquant sur **Activer le questionnaire**.

Activer ce questionnaire

2. Le système enverra automatiquement vos invitations et rappels à vos participants en se basant sur vos différents critères (lancement et expiration du questionnaire et validité des invitations).

[limesurvey](https://wwwfbm.unil.ch/wiki/si/tag:limesurvey?do=showtag&tag=limesurvey), [appfbm](https://wwwfbm.unil.ch/wiki/si/tag:appfbm?do=showtag&tag=appfbm)